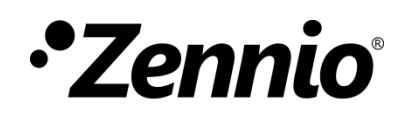

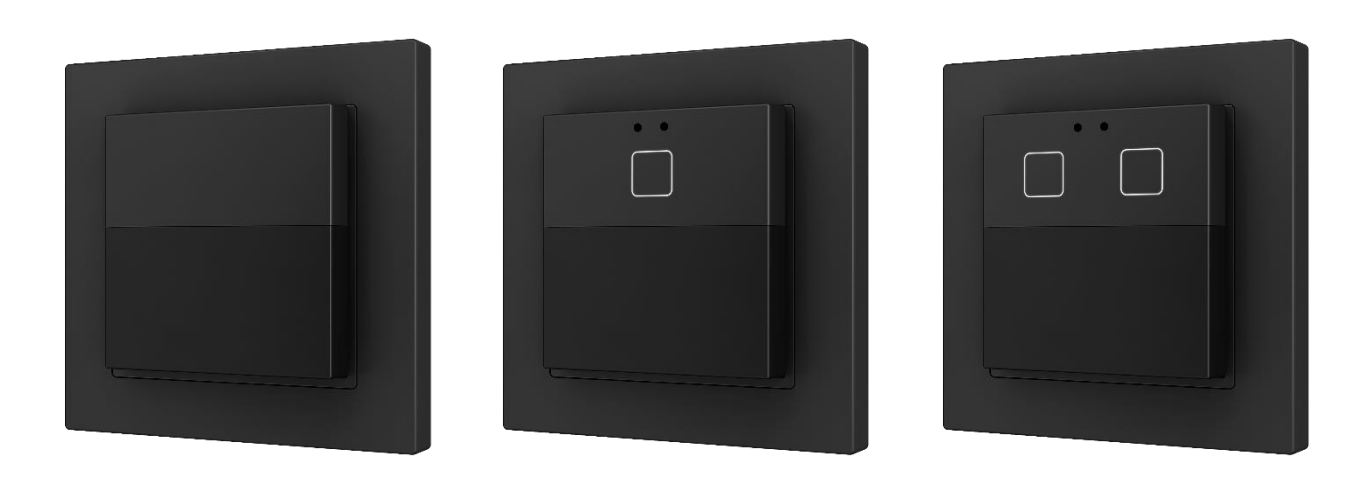

# **Presentia W v2**

# **Sensor de movimiento KNX con 0/1/2 pulsadores capacitivos para detección en pasillos**

**ZPDWxV2**

Versión del programa de aplicación: [1.2] Edición del manual: [1.2]\_a

[www.zennio.com](https://www.zennio.com/)

# <span id="page-1-0"></span>**CONTENIDO**

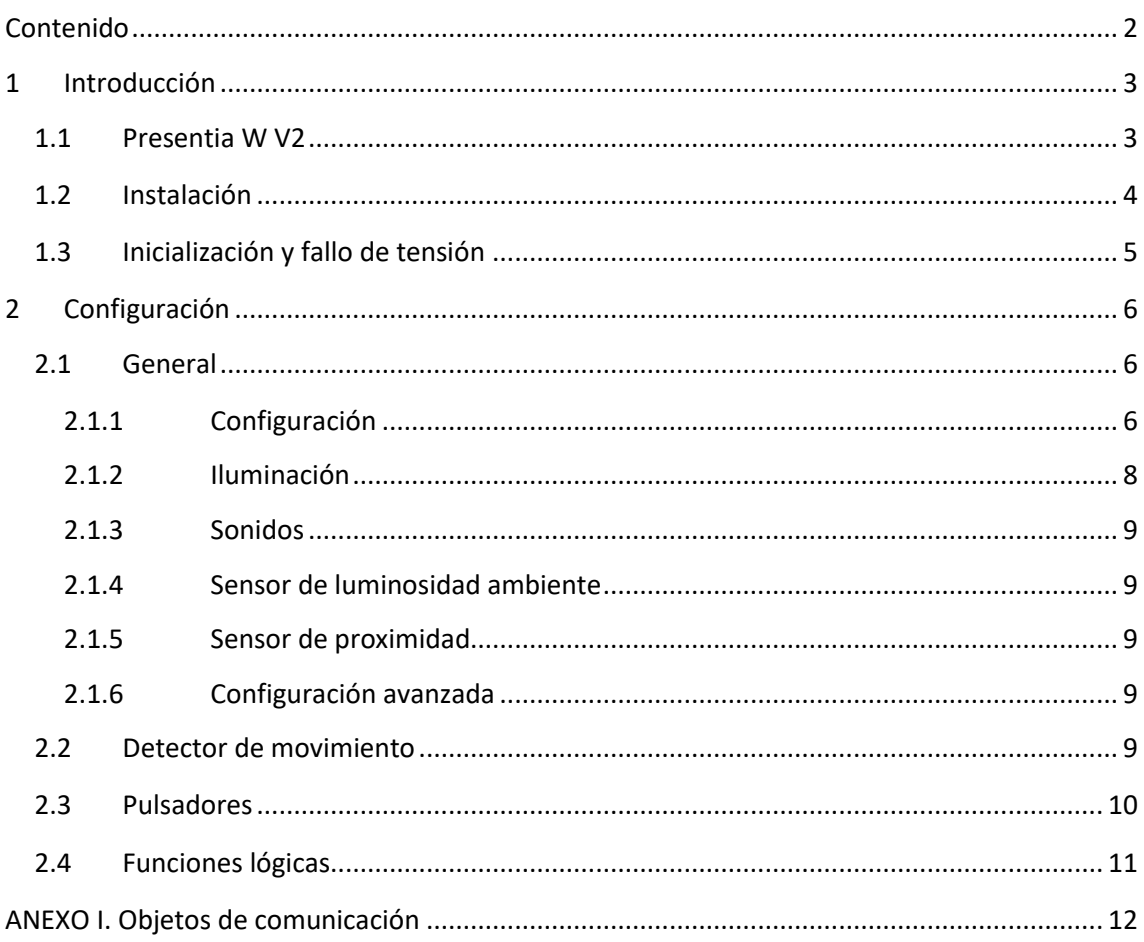

# <span id="page-2-0"></span>**1 INTRODUCCIÓN**

#### <span id="page-2-1"></span>**1.1 PRESENTIA W V2**

El **Presentia W v2** de Zennio es un dispositivo que permite, entre otras funciones, la detección de movimiento, la medida y control de la luminosidad y la detección de ocupación en el entorno de la estancia donde se instala. Dependiendo de la versión, dispone de hasta 2 pulsadores. Está diseñado para su instalación en la pared con ayuda de los accesorios que incorpora.

Las características más destacables del Presentia W V2 son:

- **Tres opciones** para este dispositivo:
	- ➢ Sin pulsadores, llamado **Presentia W0 v2**
	- ➢ 1 pulsador, llamado **Presentia W1 v2**
	- ➢ 2 pulsadores, llamado **Presentia W2 v2**.
- **3 colores** disponibles, blanco, negro y plata (las lentes solo están disponibles en blanco o negro).
- **2 sensores** de sensibilidades configurables.
- **1 led** indicador de movimiento.
- **Detección de movimiento:**
	- ➢ 6 canales de detección de movimiento.
	- ➢ Detección dependiente de la luminosidad (opcional).
	- ➢ Envíos periódicos y retardados (binario, escena, HVAC, porcentaje).

#### **Detección de ocupación:**

- ➢ 1 canal de detección de ocupación.
- ➢ Configuración maestro / esclavo.
- ➢ Disparo por apertura o cierre de la puerta.
- ➢ Envíos periódicos y retardados (binario, escena, HVAC, porcentaje).

#### **Medición de luminosidad:**

- ➢ Envío periódico o tras cambio de valor. 55,5
	- ➢ Envío de avisos dependientes de la luminosidad.
- Configuración **día / noche.**
- **10 funciones** lógicas multioperación personalizables.
- *Heartbeat* o envío periódico de confirmación de funcionamiento.

#### <span id="page-3-0"></span>**1.2 INSTALACIÓN**

El Presentia W v2 se conecta al bus KNX mediante el conector KNX incorporado.

Una vez que el dispositivo se alimenta con tensión a través del bus, se podrá descargar tanto la dirección física como el programa de aplicación asociado.

Este dispositivo no necesita fuente de alimentación externa, pues se alimenta enteramente a través del bus KNX.

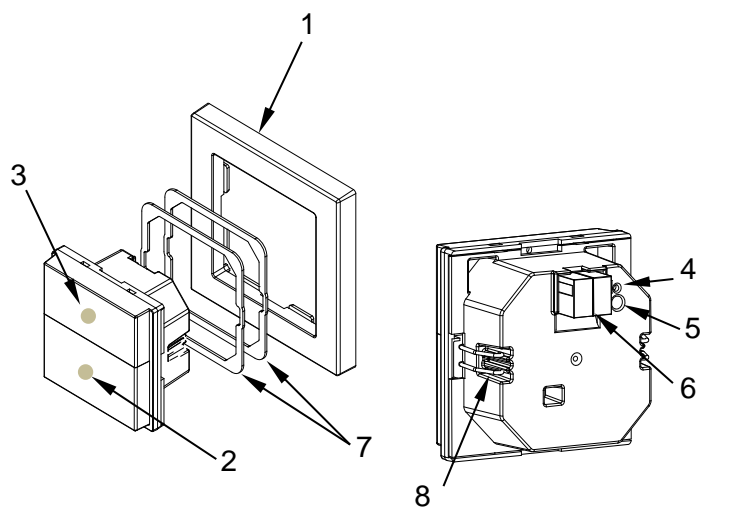

- **1.** Marco.
- **2.** LED de notificación de detección.
- **3.** Zona pulsadores
- **4.** LED de programación.
- **5.** Botón de Programación.
- **6.** Conector KNX.
- **7.** Chapas niveladoras (1 y 1,5mm)  $\overline{7}$ .
- 8. Clip de sujeción.

**Figura 1.** Presentia W v2. Elementos 7

A continuación, se describen los elementos principales del producto.

**Botón de programación (5)**: una pulsación corta sobre este botón sitúa al dispositivo en modo de programación. El led asociado (4) se ilumina en rojo.

**Nota**: *si este botón se mantiene pulsado en el momento en que se aplica la tensión de bus, el dispositivo entra en modo seguro. El led reacciona parpadeando en rojo cada 0,5 segundos*.

**Led de notificación de detección (2)**: emite destellos luminosos cuando el sensor asociado a esa zona de detección observe movimiento.

**Nota**: *para un óptimo funcionamiento de los sensores de movimiento y luminosidad se recomienda que solo se active este LED durante la fase de instalación.*

Para obtener información más detallada de las características técnicas del dispositivo, así como información de seguridad y sobre su instalación, consúltese la **hoja técnica** incluida en el embalaje original del dispositivo, y que también se encuentra disponible en la página web: [www.zennio.com.](https://www.zennio.com/)

### <span id="page-4-0"></span>**1.3 INICIALIZACIÓN Y FALLO DE TENSIÓN**

Durante la inicialización del dispositivo, el led de notificación de detección parpadea en rojo durante **un minuto** antes de que el sensor de movimiento esté operativo.

Dependiendo de la configuración, se ejecutarán además algunas acciones específicas durante la puesta en marcha. Por ejemplo, el integrador puede configurar si los canales de detección se inicializarán inhabilitados.

# <span id="page-5-0"></span>**2 CONFIGURACIÓN**

Después de importar la base de datos correspondiente en ETS y añadir el dispositivo a la topología del proyecto deseado, el proceso de configuración se inicia accediendo a la pestaña de parámetros del dispositivo.

### <span id="page-5-1"></span>**2.1 GENERAL**

Esta pestaña se subdivide en varias secciones más, que contienen diferentes parámetros generales.

#### <span id="page-5-2"></span>**2.1.1 CONFIGURACIÓN**

#### **PARAMETRIZACIÓN ETS**

Desde la pestaña "General" se pueden activar/desactivar todas las funciones necesarias.

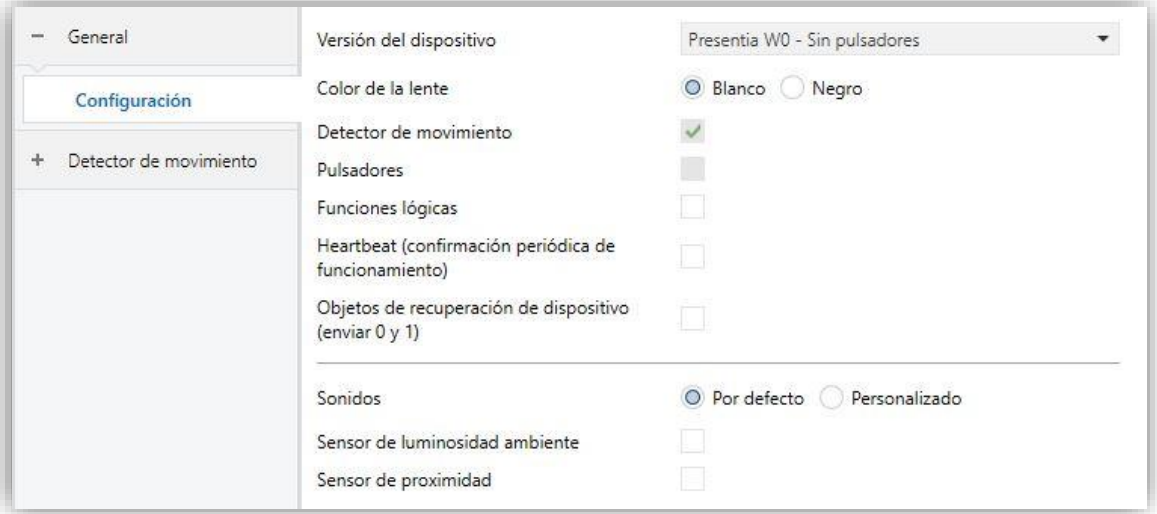

**Figura 2**. General

**Versión del dispositivo** [*Presentia W0 – Sin pulsadores / Presentia W1 – 1 pulsador / Presentia W2 – 2 pulsadores*]: el programa de aplicación permite ser descargado en las tres versiones del dispositivo. Si no se elige la opción correcta, los pulsadores no funcionarán.

- **Color de la lente** [*Blanca / Negra*] 1 : selecciona el color de la lente dependiendo del tipo Presentia W v2 (blanco o negro), permitiendo una correcta medida de luminosidad y detecciones a través de los sensores.
- **Detector de movimiento** [*habilitado*]: habilita la pestaña "Detector de movimiento" en el menú de la izquierda. Para más información, ver la sección [2.2.](#page-8-4)
- **Pulsadores** [*habilitado*]: parámetro informativo para evidenciar que la pestaña "Pulsadores" siempre está habilitada por defecto en el árbol de pestañas de la izquierda, si la opción elegida en "Versión del dispositivo" dispone de los mismos. Para más información ver la sección [2.3.](#page-9-0)
- **Funciones lógicas** [*habilitado/inhabilitado*]**:** habilita o inhabilita la pestaña "Funciones lógicas" en el menú de la izquierda. Para más información, ver la sección [2.4.](#page-10-0)
- **Heartbeat (confirmación periódica de funcionamiento)**  [*habilitado/inhabilitado*]: añade un objeto de un bit ("**[Heartbeat] Objeto para enviar '1'**") que se enviará periódicamente con el valor "1" con el fin de notificar que el dispositivo está en funcionamiento (*sigue vivo*).

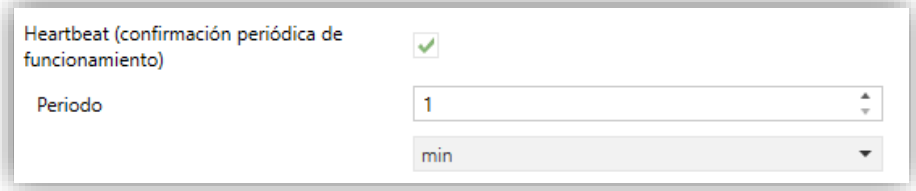

**Figura 3.** Heartbeat

**Nota**: *el primer envío tras descarga o fallo de bus se produce con un retardo de hasta 255 segundos, a fin de no saturar el bus. Los siguientes ya siguen el periodo parametrizado.*

**Objetos de recuperación de dispositivo (enviar 0 y 1)**  [*inhabilitado/habilitado*]: este parámetro permite al integrador activar dos nuevos objetos de comunicación ("**[Heartbeat] Recuperación de dispositivo**"), que se enviarán al bus KNX con valores "0" y "1" respectivamente cada vez que el dispositivo comience a funcionar (por

<sup>1</sup> Los valores por defecto de cada parámetro se mostrarán resaltados en azul en este documento, de la siguiente manera: [*por defecto/resto de opciones*].

ejemplo, después de un fallo de tensión). Es posible parametrizar un cierto **retardo** [*0…255*] para este envío.

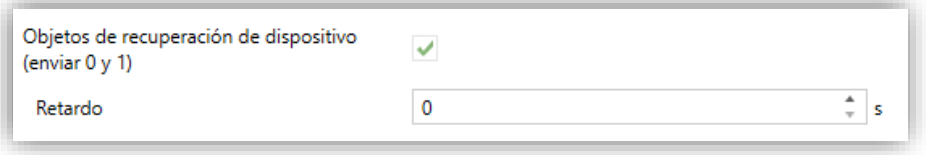

**Figura 4.** Objetos de recuperación de dispositivo.

- **Sonidos** [*Por defecto / Personalizado*]: define si las funciones de sonido (señales acústicas de los botones, alarma y timbre) deben responder de acuerdo con la configuración predefinida o a una configuración definida por el usuario. Para más información, ver sección [2.1.3.](#page-8-0)
- **Sensor de luminosidad ambiente** [*habilitado/inhabilitado*]: habilita o inhabilita el sensor de luminosidad ambiente. Si se habilita se añade una nueva pestaña en el árbol de la izquierda. Para más información, ver sección [2.1.4.](#page-8-1)
- **Sensor de proximidad** [*inhabilitado/habilitado*]: habilita el sensor de proximidad. Esta funcionalidad permite "despertar" el dispositivo al detectar presencia, ver sección [2.1.5.](#page-8-2)
- **Tiempo para considerar inactividad** [*1…30…255*][*s/min/h*]: permite establecer un tiempo tras el cual, si no se ha producido ninguna pulsación ni detección de proximidad, se apagan los leds (o adquieren el nivel de iluminación configurado, ver sección [2.1.2.](#page-7-0)
- **Configuración avanzada** [*inhabilitado/habilitado*]: habilita o inhabilita la pestaña "Avanzado" en el árbol de pestañas de la izquierda. Para más información, ver sección [2.1.6.](#page-8-3)

#### <span id="page-7-0"></span>**2.1.2 ILUMINACIÓN**

Los pulsadores capacitivos pueden gestionar la iluminación de los leds de sus botones en función de dos modos de funcionamiento: el modo normal y el modo noche.

Para obtener información específica acerca del funcionamiento y la configuración de la iluminación de los leds, por favor consultar la documentación específica "**Iluminación**" disponible en la sección del producto correspondiente, en el portal web de Zennio [\(www.zennio.com\)](https://www.zennio.com/).

#### <span id="page-8-0"></span>**2.1.3 SONIDOS**

Para obtener información detallada acerca de la funcionalidad y la configuración de los parámetros relacionados, consúltese la documentación específica "**Pulsadores capacitivos**" disponible en la sección de producto de Presentia W v2 del portal web de Zennio, [www.zennio.com.](https://www.zennio.com/)

#### <span id="page-8-1"></span>**2.1.4 SENSOR DE LUMINOSIDAD AMBIENTE**

Presentia W v2 incorpora **un sensor de luminosidad** con el objetivo de recibir y supervisar medidas de luminosidad de la estancia donde esté instalado.

Consúltese el manual de usuario específico "**Sensor de luminosidad y proximidad**" (disponible en la sección de producto de Presentia W v2 en el portal web de Zennio, [www.zennio.com\)](https://www.zennio.com/) para tener información detallada acerca de la funcionalidad y la configuración de los parámetros relacionados.

#### <span id="page-8-2"></span>**2.1.5 SENSOR DE PROXIMIDAD**

Consúltese el manual de usuario específico "**Sensor de proximidad y luminosidad**" (disponible en la sección del producto correspondiente, en el portal web de Zennio, [www.zennio.com\)](https://www.zennio.com/) para tener información detallada acerca de la funcionalidad y la configuración de los parámetros relacionados.

#### <span id="page-8-3"></span>**2.1.6 CONFIGURACIÓN AVANZADA**

Para obtener información detallada acerca de la funcionalidad y la configuración de los parámetros relacionados, consúltese la documentación específica "**Pulsadores capacitivos**" disponible en la sección de producto de Tecla XL del portal web de Zennio, [www.zennio.com.](https://www.zennio.com/)

### <span id="page-8-4"></span>**2.2 DETECTOR DE MOVIMIENTO**

Presentia W V2 incorpora seis canales independientes de detección de movimiento y uno de detección de ocupación:

- La **detección de movimiento** consiste en el envío de objetos al bus cada vez que el dispositivo observa un cuerpo moverse (o dejar de hacerlo) en el entorno de la estancia donde está instalado.
- La **detección de ocupación** es un algoritmo que permite determinar, mediante la combinación de varios sensores, si un recinto se encuentra ocupado independientemente de que el ocupante se esté moviendo o no, es decir, de si se está detectando movimiento o no en la estancia.

Asimismo, permite diferenciar entre **día y noche** y establecer diferentes consignas de luminosidad o tipos de envío para cada caso, así como activar o desactivar el led indicador de movimiento.

Presentia W V2 podrá, además, personalizar la **sensibilidad** de los sensores de movimiento y medir el nivel de **luminosidad** de la estancia. Esta medición será efectuada teniendo en cuenta el **color de lente** seleccionado.

Consúltese el documento específico "**Detector de presencia**" disponible en la sección de producto del Presentia W V2 del portal web de Zennio [\(www.zennio.com\)](https://www.zennio.com/) para obtener información detallada sobre el funcionamiento y la configuración ETS de los parámetros asociados.

Téngase en cuenta:

- *Las referencias a detección de presencia en dicho manual en este caso se corresponden con detección de movimiento.*
- *No se incluye la funcionalidad de regulación de luz constante (el plano de trabajo en el que se instala el dispositivo no es adecuado para dicha funcionalidad).*
- *La unidad de medición del nivel de luminosidad será porcentaje.*

### <span id="page-9-0"></span>**2.3 PULSADORES**

Para obtener información detallada acerca de la funcionalidad y la configuración de los parámetros relacionados, consúltese la documentación específica "**Pulsadores capacitivos**" disponible en la sección de producto de Presentia W v2 del portal web de Zennio, [www.zennio.com.](https://www.zennio.com/)

## <span id="page-10-0"></span>**2.4 FUNCIONES LÓGICAS**

Este módulo permite la ejecución de operaciones numéricas o en lógica binaria con datos procedentes del bus KNX y enviar el resultado a través de objetos de comunicación específicamente habilitados a tal efecto en el dispositivo.

El Presentia W V2 puede implementar hasta **10 funciones lógicas diferentes** e independientes entre sí, completamente personalizables, que consisten en **hasta 4 operaciones consecutivas** cada una.

La ejecución de cada función puede depender de una **condición** configurable, que será evaluada cada vez que **activa** la función a través de objetos de comunicación específicos y parametrizables. El resultado después de la ejecución de las operaciones de la función puede ser también evaluado de acuerdo a ciertas **condiciones** y después enviarlo (o no) al bus KNX cada vez que la función se ejecuta, periódicamente o sólo cuando el resultado difiere del anterior.

Consúltese el documento específico "**Funciones lógicas**" disponible en la sección de producto del Presentia W V2 del portal web de Zennio [\(www.zennio.com\)](http://www.zennio.com/) para obtener información detallada sobre el uso de las funciones lógicas y su parametrización en ETS.

# **ANEXO I. OBJETOS DE COMUNICACIÓN**

"**Rango funcional**" muestra los valores que, independientemente de los permitidos por el bus dado el tamaño del objeto, tienen utilidad o un significado específico, porque así lo establezcan o restrinjan el estándar KNX o el propio programa de aplicación.

<span id="page-11-0"></span>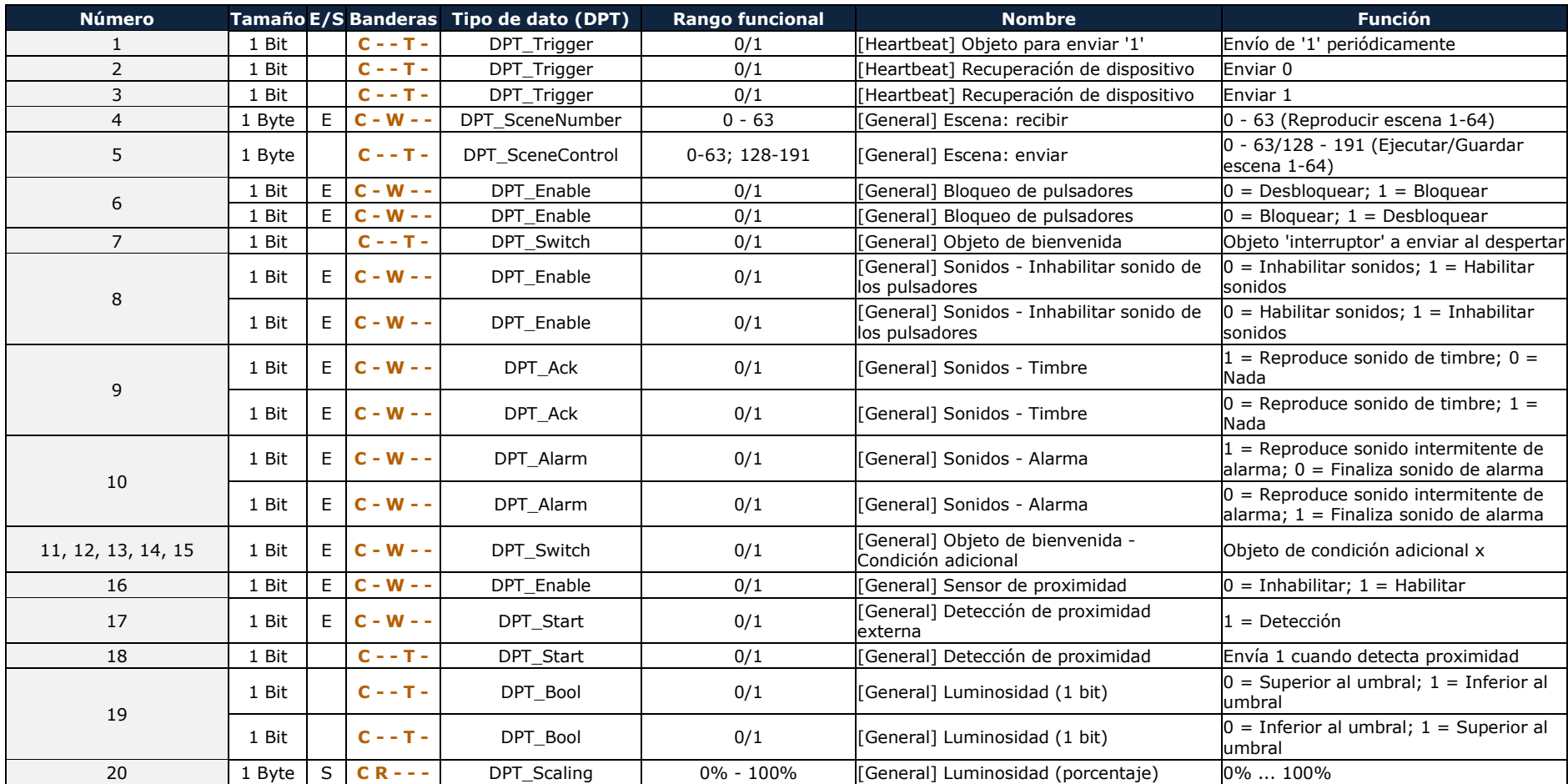

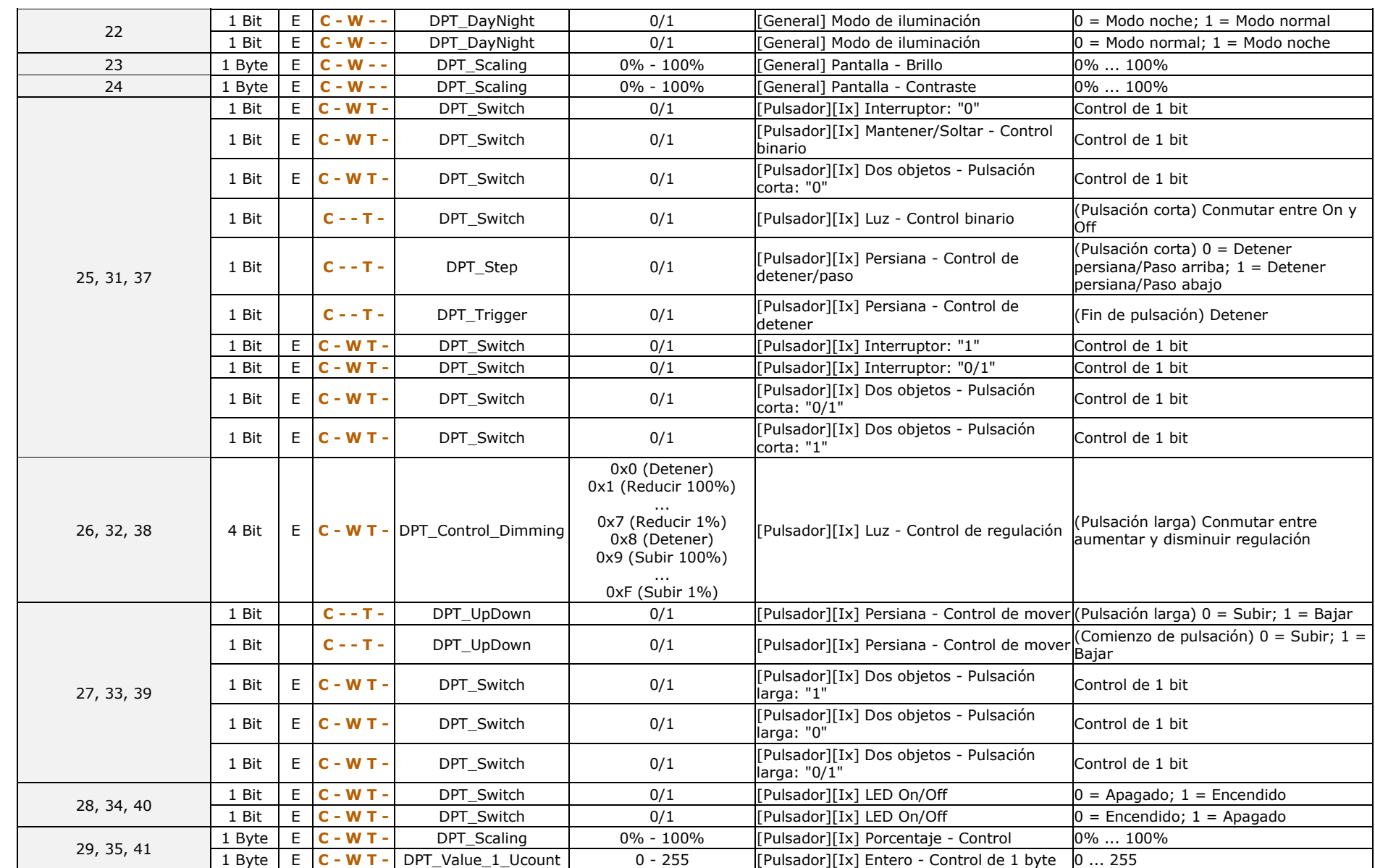

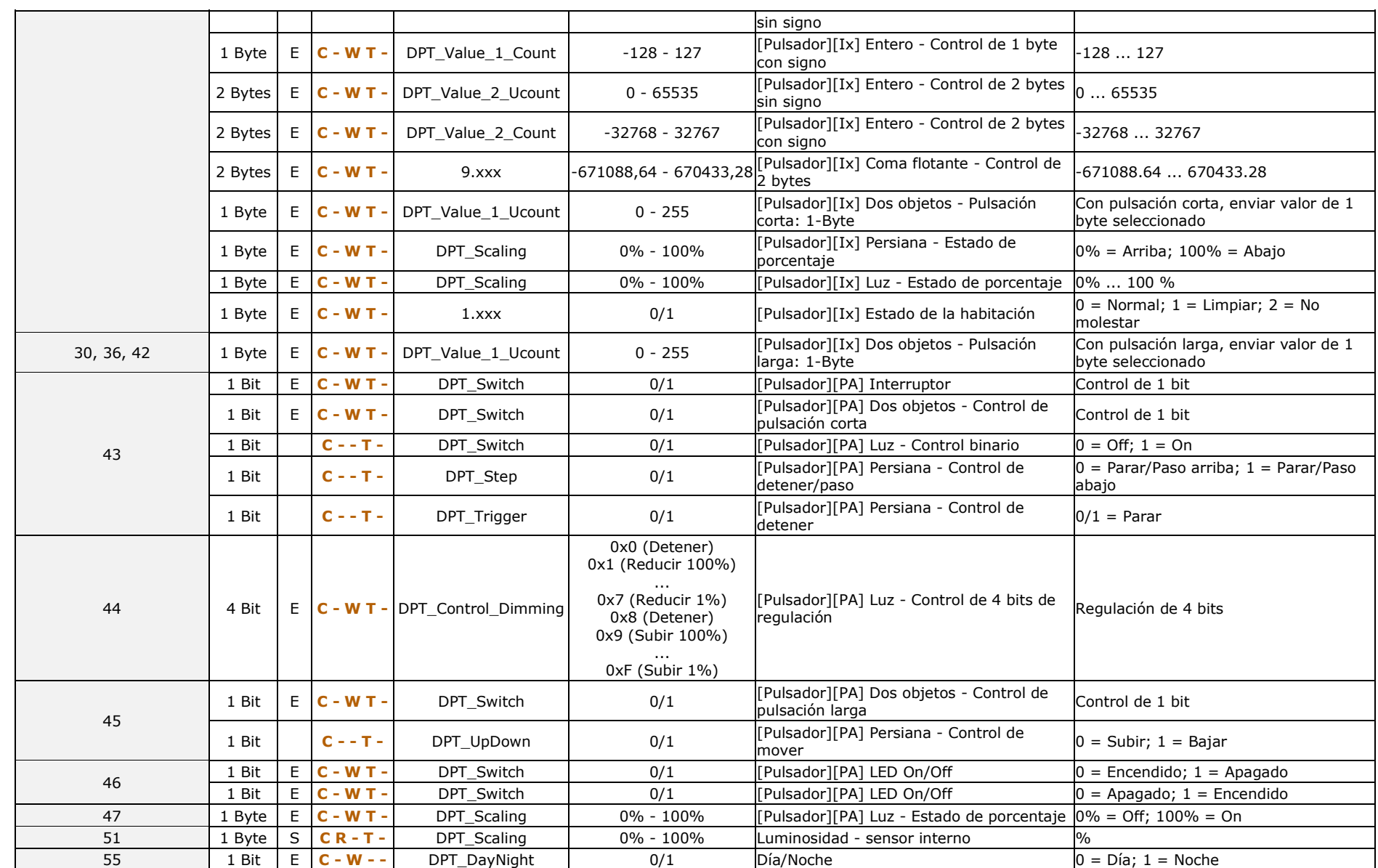

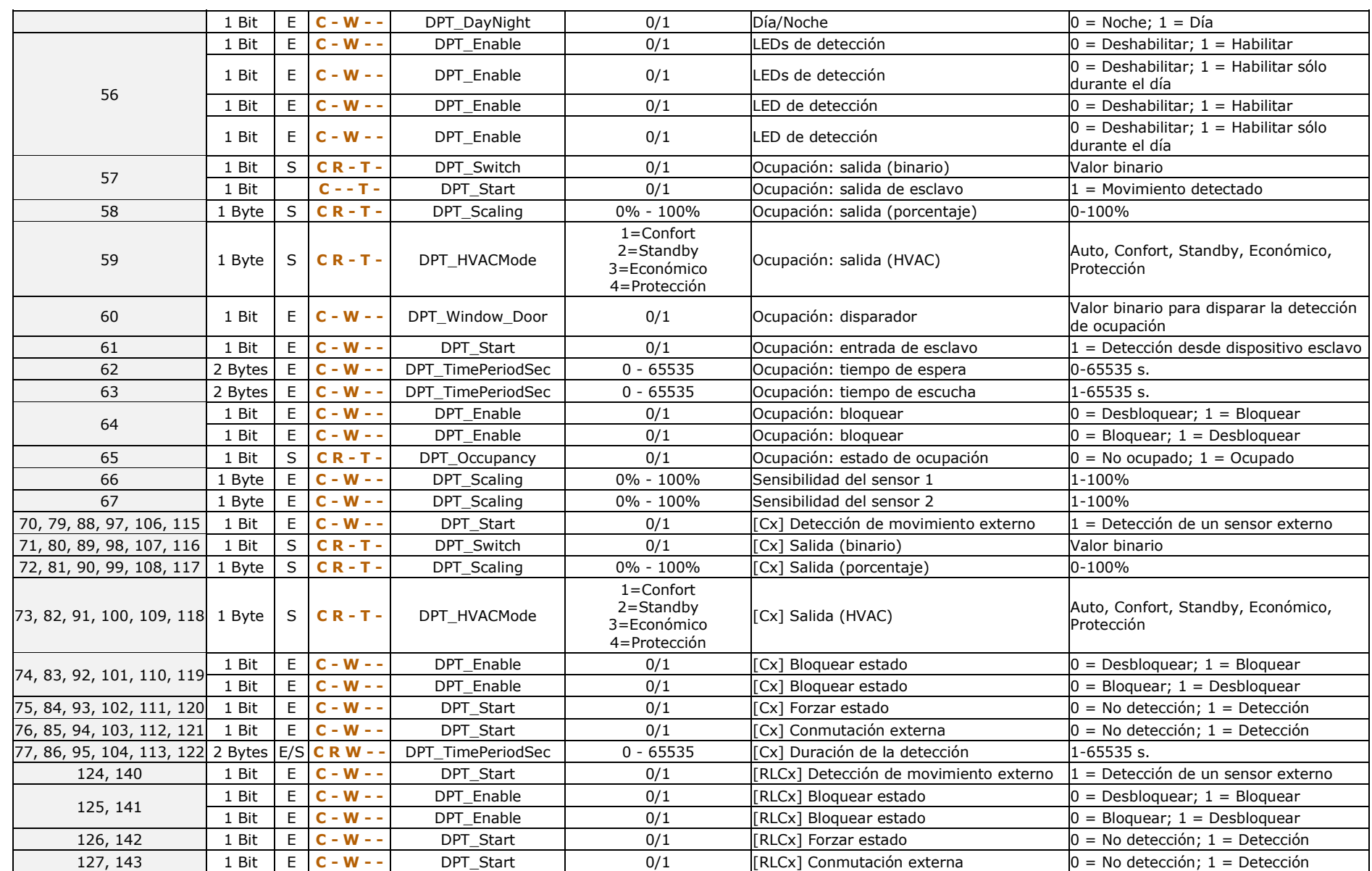

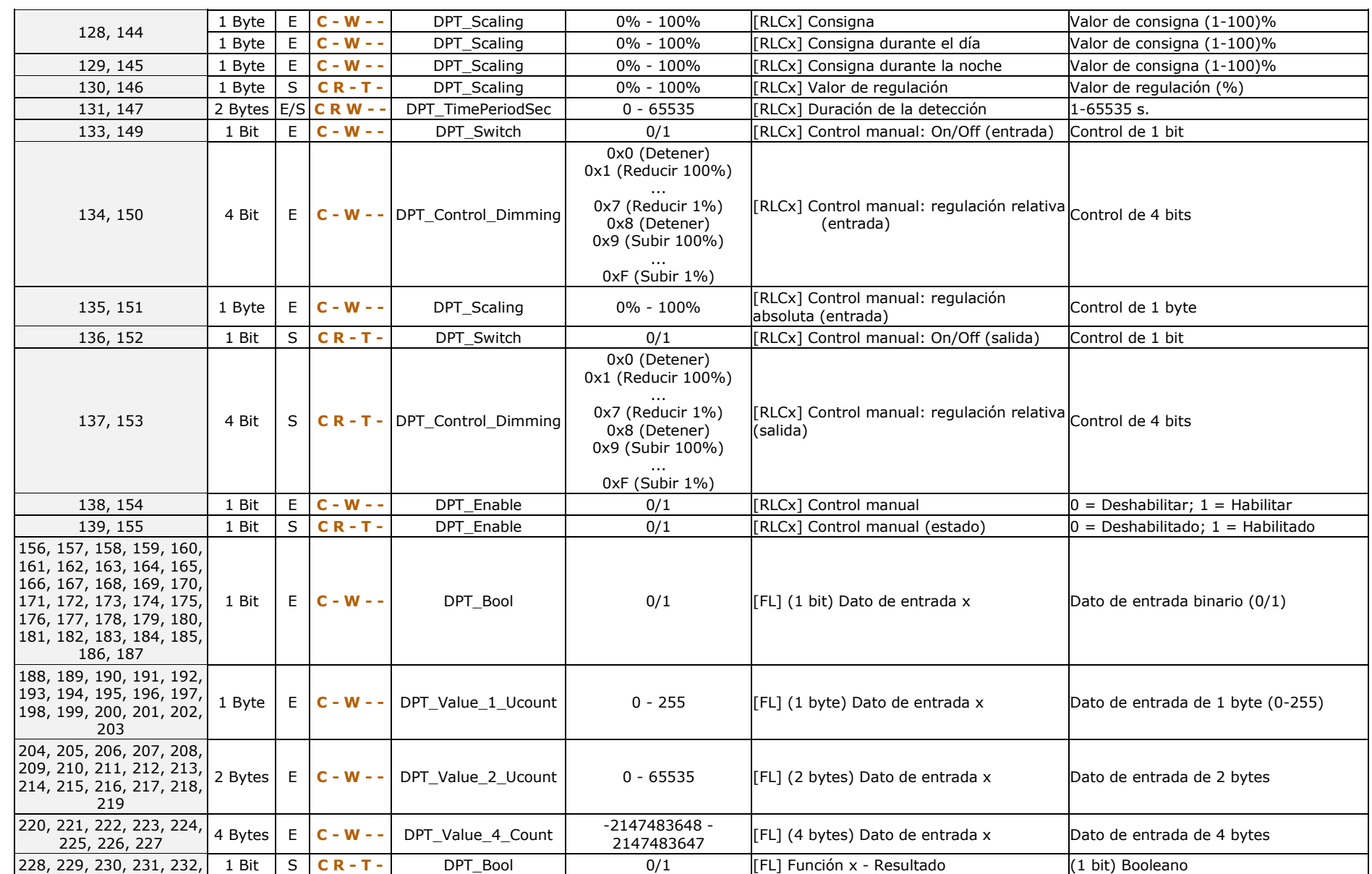

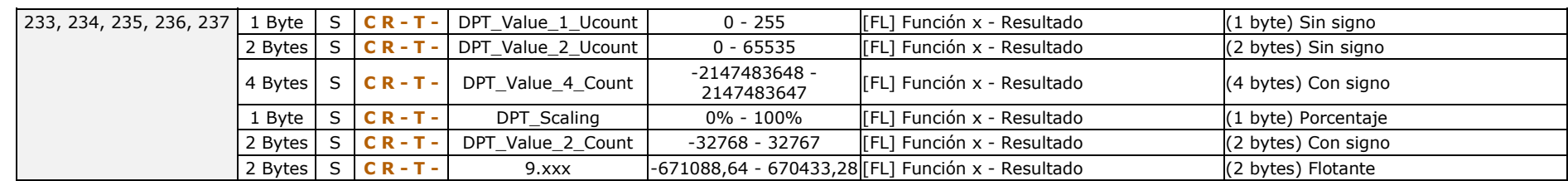

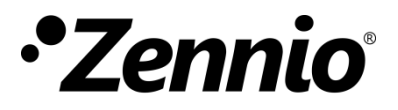

**Únete y envíanos tus consultas sobre los dispositivos Zennio: [https://support.zennio.com](https://support.zennio.com/)**

### **Zennio Avance y Tecnología S.L.**

C/ Río Jarama, 132. Nave P-8.11 45007 Toledo, España.

*Tel. +34 925 232 002.* 

*www.zennio.com info@zennio.com*